# Cyberonics®

4 gennaio 2016

Egregio dottore,

Cyberonics sta inviando un Avviso di sicurezza sul campo agli utenti del generatore AspireSR® VNS Therapy® modello 106.

Dai dati in nostro possesso risulta che presso il Suo centro sono stati distribuiti generatori AspireSR VNS Therapy modello 106. **Se non è Lei il medico responsabile dell'impostazione dei dispositivi M106 impiantati sui pazienti, La preghiamo di inoltrare l'Avviso di sicurezza sul campo in allegato insieme al presente modulo al medico curante che se ne occupa.** 

Se è Lei il responsabile dell'impostazione dei dispositivi M106 impiantati sui pazienti, Le chiediamo di condividere queste informazioni con gli altri Suoi collaboratori.

La ringraziamo per l'aiuto.

Cordiali saluti,

form

Ger J. Kamminga Direttore del dipartimento Qualità e Affari normativi Cyberonics BVBA (società interamente controllata da LivaNova PLC)

### Cyberonics® **AVVISO URGENTE DI SICUREZZA SUL CAMPO LEGGERE ATTENTAMENTE E RISPONDERE – 1° avviso** SI RICHIEDE RISPOSTA IMMEDIATA

### Generatori modello 106: disattivazione del dispositivo

Prodotto interessato: generatore AspireSR® VNS Therapy® modello 106 Tipo di azione correttiva di campo (FSCA, Field Safety Corrective Action): avviso concernente l'uso del dispositivo e/o ulteriori riscontri da parte di pazienti, utenti o altri Codice identificativo FSCA: 15-006

#### Egregio dottore,

con il presente avviso desideriamo informarla che a uno o più dei Suoi pazienti potrebbe essere stato impiantato un generatore AspireSR<sup>®</sup> VNS Therapy<sup>®</sup> modello 106.

#### **Qual è il problema?**

A causa di un comportamento indesiderato del software del generatore AspireSR modello 106, il generatore può interrompere all'improvviso la stimolazione. Ciò accade solo quando una serie circostanze si verificano in contemporanea, il che è raro. Una di queste circostanze è l'impostazione della corrente in uscita in modalità AutoStim con un valore maggiore o uguale a quello della corrente in uscita in modalità Magnete. La stimolazione può essere riavviata alla successiva visita ambulatoriale attivando la corrente di stimolazione in uscita.

#### **Quali sono le conseguenze sui pazienti?**

Se si verifica un episodio di questo tipo, una volta che il dispositivo si è disattivato il paziente potrebbe non percepire la stimolazione e rilevare una perdita di efficacia del trattamento. Se il paziente non percepisce la stimolazione, deve informare immediatamente il medico in modo che questi possa controllare le condizioni del dispositivo.

#### **Come faccio a identificare questo problema?**

Se si verifica questo problema, a seguito dell'analisi del generatore il computer utilizzato per l'impostazione invierà un messaggio (vedi figura 1).

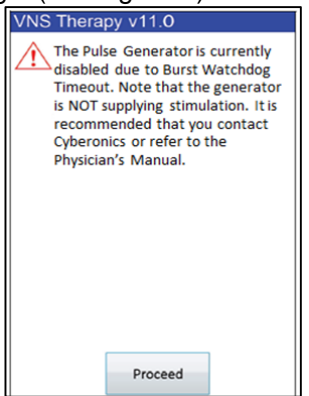

**Figura 1 – Messaggio di errore mostrato all'analisi del generatore M106 in seguito all'evento.** 

## yberonics®

#### **Quali azioni deve intraprendere il medico?**

È possibile prevenire questo problema seguendo le impostazioni di programmazione raccomandate nei Materiali formativi per medici di Cyberonics (vedi figura 2, Linee guida per il dosaggio di VNS Therapy). **Se si imposta un generatore modello 106 con una corrente in uscita in modalità Magnete superiore alla corrente in uscita in modalità AutoStim, il problema non si verifica.** Non occorre intraprendere azioni su quei pazienti il cui dispositivo è già impostato in questo modo.

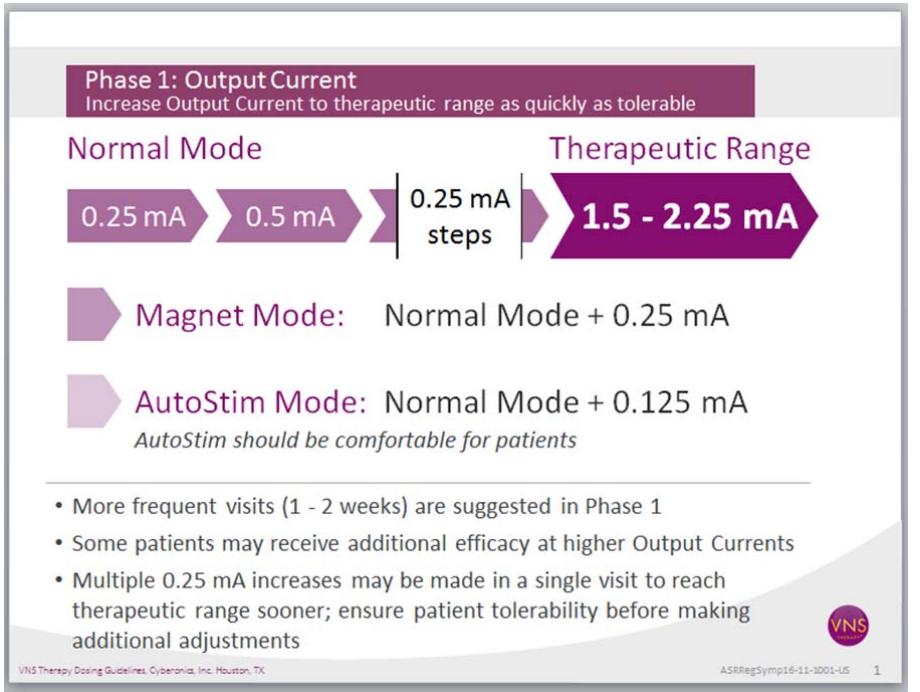

**Figura 2 – Linee guida per il dosaggio di VNS Therapy** 

N.B.: per i generatori AspireSR modello 106, è possibile impostare la corrente in uscita a incrementi di 0,125 mA fino a 2,0 mA e di 0,250 mA a partire da 2,0-3,5 mA.

Se si riscontra che il generatore di un paziente si è disattivato per questo problema, si prega di contattare la nostra Assistenza tecnica sanitaria per l'Europa al numero +32-2-790-27-73 per riferire l'episodio. Per evitare che il problema si ripresenti, le correnti in uscita del generatore per le modalità Normale, Magnete e AutoStim devono essere riattivate (ovvero essere maggiori di 0 mA) per riprendere la terapia, secondo quanto indicato nelle raccomandazioni per l'impostazione presentate in figura 2.

#### **Si prega di completare e riconsegnare la scheda di conferma in allegato il prima possibile.**

Firmando e riconsegnando il Modulo di conferma in allegato, Lei garantisce di aver letto e compreso il presente Avviso di sicurezza sul campo. Inoltre, riconsegnando il Modulo di conferma eviterà che il presente Avviso di sicurezza sul campo Le venga nuovamente notificato.

Se occorrono ulteriori informazioni, La preghiamo di contattare la nostra Assistenza tecnica sanitaria per l'Europa al numero +32-2-790-27-73 oppure all'indirizzo e-mail ectservices@livanova.com

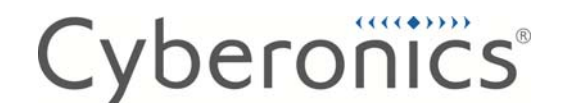

La Sua Agenzia nazionale per i farmaci e i prodotti sanitari è già stata informata di questo problema e di questo Avviso di sicurezza sul campo.

La ringraziamo per il suo aiuto nel risolvere la questione.

Cordiali saluti,

Bupon Olin

Dott. Bryan Olin Vice presidente, dipartimento Qualità e Affari normativi